## KOMPRIMACE

- **Vytvořte** *samorozbalovací archiv rozdělený na 2 části***, který obsahuje 5 libovolných souborů.**
- **Jméno archivu - "Komprimace.rar"**
- **Maximální velikost archivu – 2MB**
- v učebních materiálech -> studijních materiálech naleznete soubor "WinRAR\_Portable.exe"
- stáhněte si jej do počítače a 2x na něj poklikejte
- je to samorozbalovací archiv, takže pouze zadáte adresář, kam se má rozbalit a zvolíte Extrahovat
- do adresáře, který jste zvolili se program extrahoval vstupte do tohoto adresáře
- 2x klikněte na soubor WinRAR.exe (ikonka barevných knih na sobě) a program spusťte
- přes souborového manažera vyberte s přidržením SHIFT nebo CTRL soubory, které chcete "zabalit" Vaše domácí úkoly a klikněte na "Add"
- v zobrazené nabídce mate následující možnosti (5):

## **1, vložit název vztvořenému archivu**

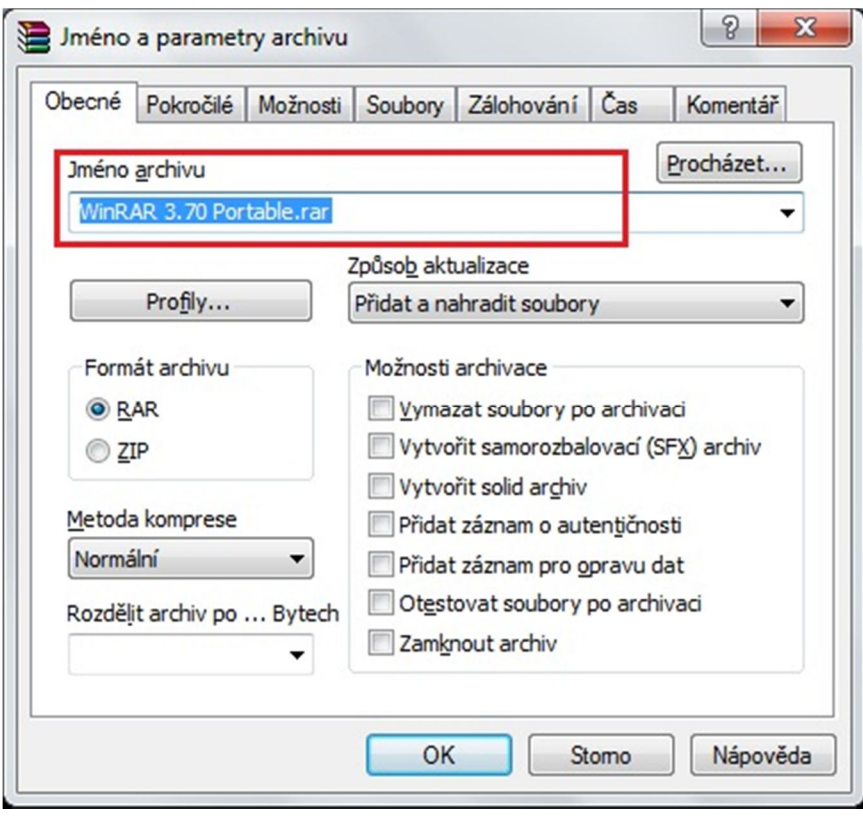

## **2, určit formát komprese**

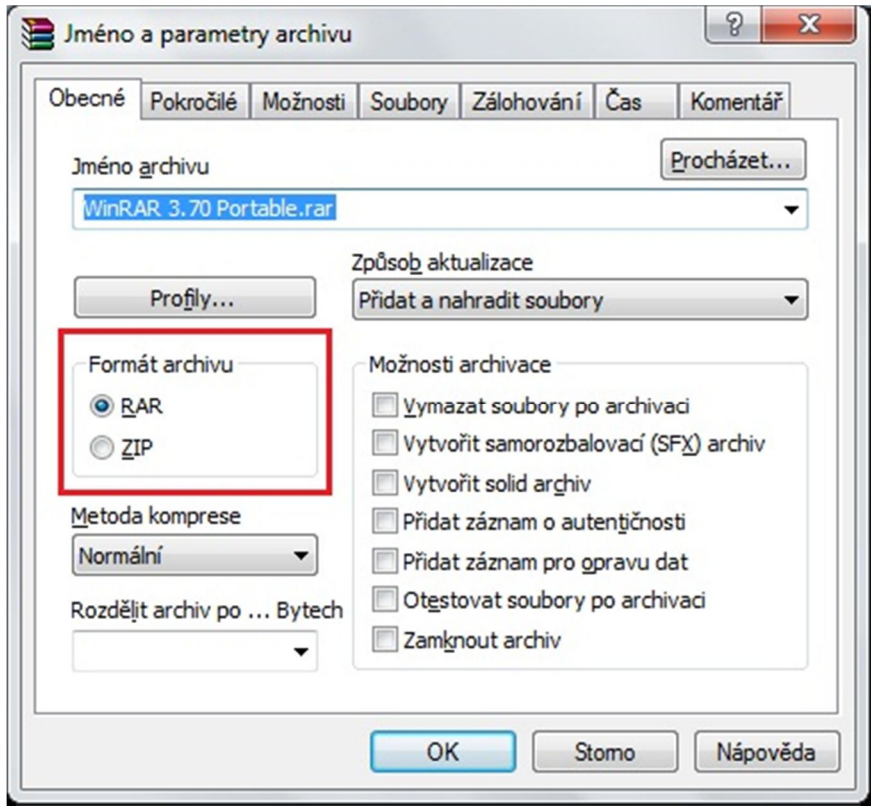

**3, zvolíte metodu komprese – od "nejlepší" (výpočetně nejnáročnější – šetří nejvíce místa, ale trvá dlouho), po "bez komprese" (nedochází k úspoře místa – časově nenáročné)**

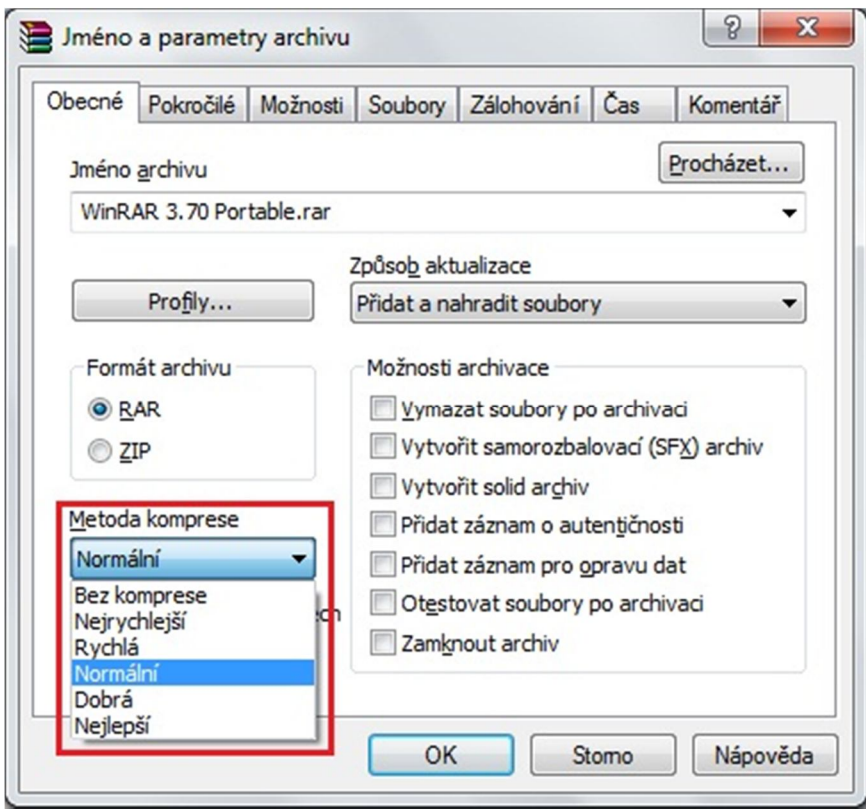

**4, rozdělit výsledný archiv na několik částí – určujete velikost, kterou budou mít jednotlicé části – v Bytech!!!!! (popř. s doplněním mb, kb atd…, viz. ukázka)**

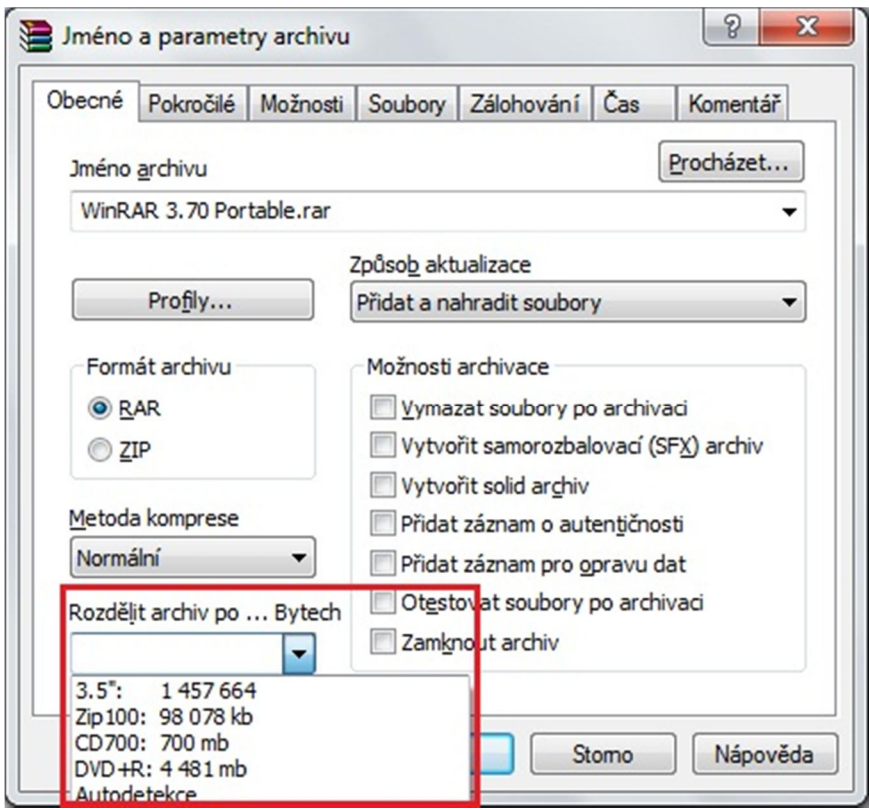

**5, možnost vytvořit samorozbalovací soubor – příjemce nemusí mít tento program, pouze poklepe na archive a ten se sám rozbalí**

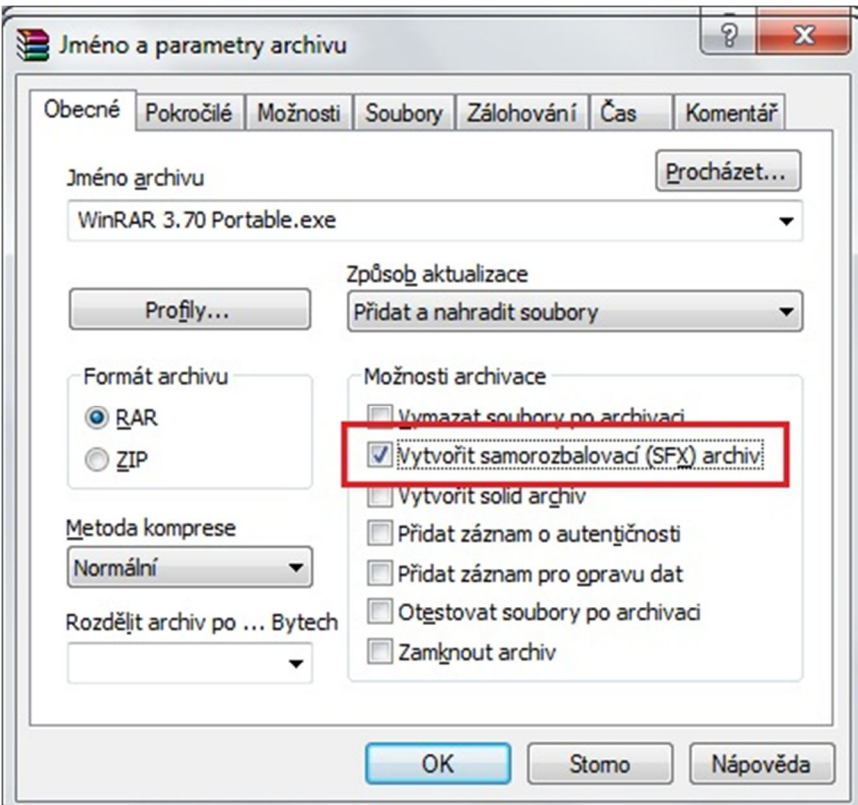